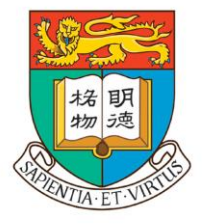

# 香港大學

### THE UNIVERSITY OF HONG KONG

# 香港大学内地本科生入学计划

# 网上申请指南

# **Step 1 进入网上申请系统**

### **1.1 打开浏览器,进入香港大学内地本科生入学计划网站(www.hku.hk/mainland)** 点击右上角 **"网上申请"**按钮

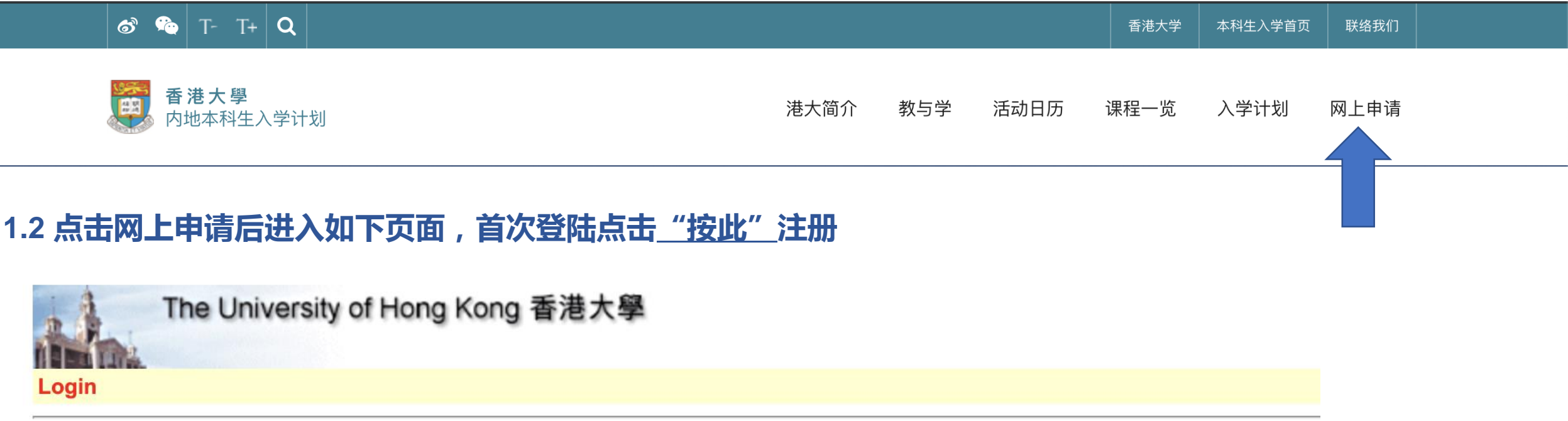

Welcome to the online application system for Admission of Undergraduate Students from the Mainland of HKU 歡迎來到香港大學內地本科生網上申請系統.

Please read the application procedures on our website (www.hku.hk/mainland) carefully. 申請前請仔細閱讀網站 (www.hku.hk/mainland) 公佈的有關報名程序。

For first-time user, please click here for registration 新用戶請**按此**註冊..

### **Step 2 注册账户 2.1 点击注册后进入页面点击"Accept 我接受",然后进入如下页面。请根据实际情况填写。 填写完毕后请点击"提交"。** \* 请牢记你设置的 **用户名,密码** 以及 **邮箱** 信息,以便日后登入申请系统查看申请进程。

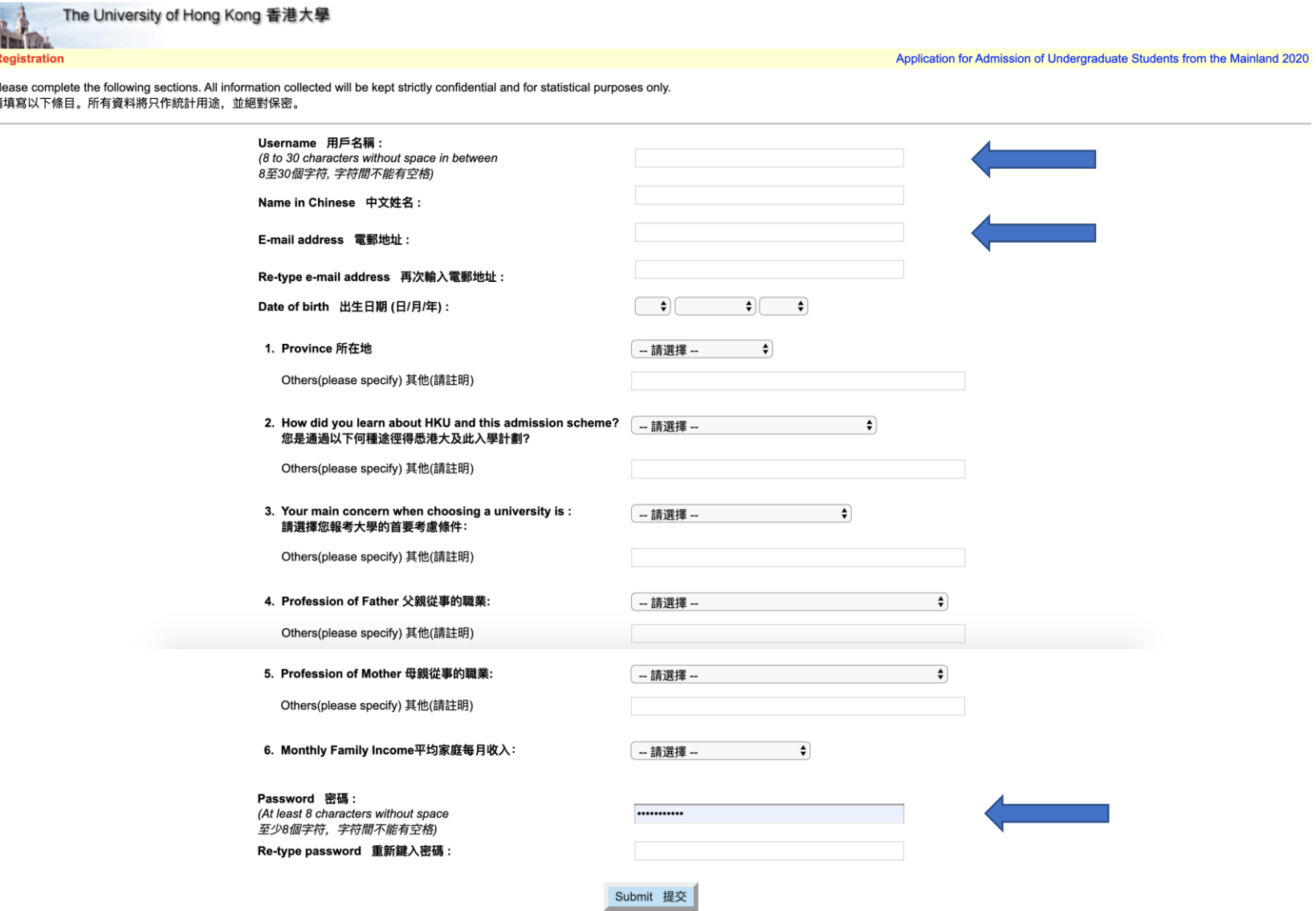

### 完成注册后将会出现左图 在注册的邮箱中会收到一封启动账户的邮件(如右图)。请点击链接以启动账户。 \*如没有收到邮件,请检查邮箱垃圾邮件,并稍后将 <u>[prcua@hku.hk](mailto:prcua@hku.hk)</u> 添加入邮箱白名单。如仍无法解决, 请更换邮箱地址重新注册。

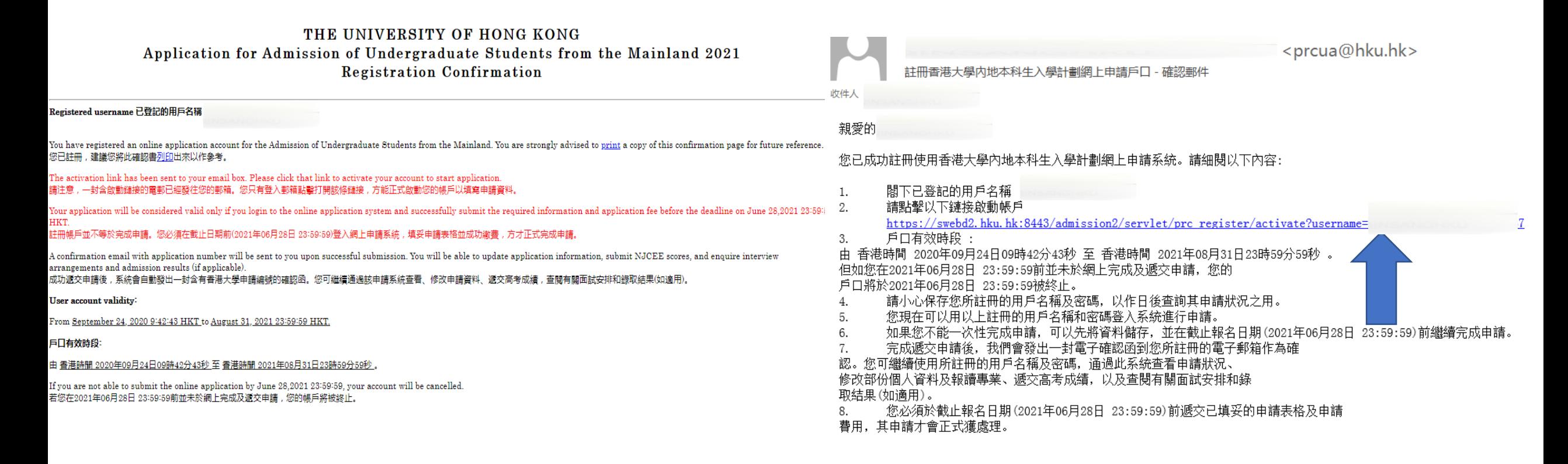

### 2.3 回到登陆页面, 输入用户名密码, 点击"login登入"

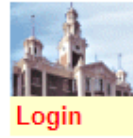

Application for Admission of Undergraduate Students from the Mainland 2021

Welcome to the online application system for Admission of Undergraduate Students from the Mainland of HKU 歡迎來到香港大學内地本科生網上申請系統

Please read the application procedures on our website (www.hku.hk/mainland) carefully. 申請前請仔細閱讀網站 (www.hku.hk/mainland) 公佈的有關報名程序。

The University of Hong Kong 香港大學

For first-time user, please click here for registration 新用戶請按此註冊

If you have already registered, please enter your registered username and password. 假如您已註冊,請輸入您的註冊用戶名稱和密碼。

#### Your account has been activated.

Username 用戶名稱: Password 密碼:

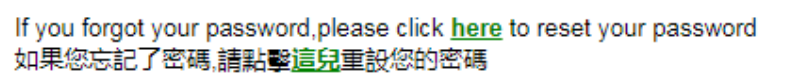

If you forgot your username, please click here to retrieve your username 如果您忘記了用戶名稱,請點擊這兒取回您的用戶名稱

This online application system is only eligible for the following candidates: 本網上報名系統只適用於以下考生:

1. 2021 NJCEE Candidate 參加 2021 内地全國統一高考的考生 2. HK/Macau/Taiwan Examinee 港澳台聯招的考生

Other applicants please apply through the following website. 其他申請者請登入以下網站報名。 http://www.hku.hk/intl/

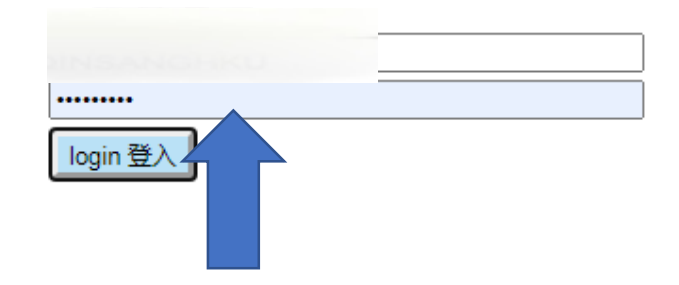

# **Step 3 填写申请信息**

### **3.1 个人资料,请根据实际情况填写**

### \*Personal Particulars 個人資料

Please complete the sections below in English unless otherwise specified. Required fields are marked with asterisk (\*). 除註明外, 請用英文填寫; 附有(\*)為必須填寫的部份。

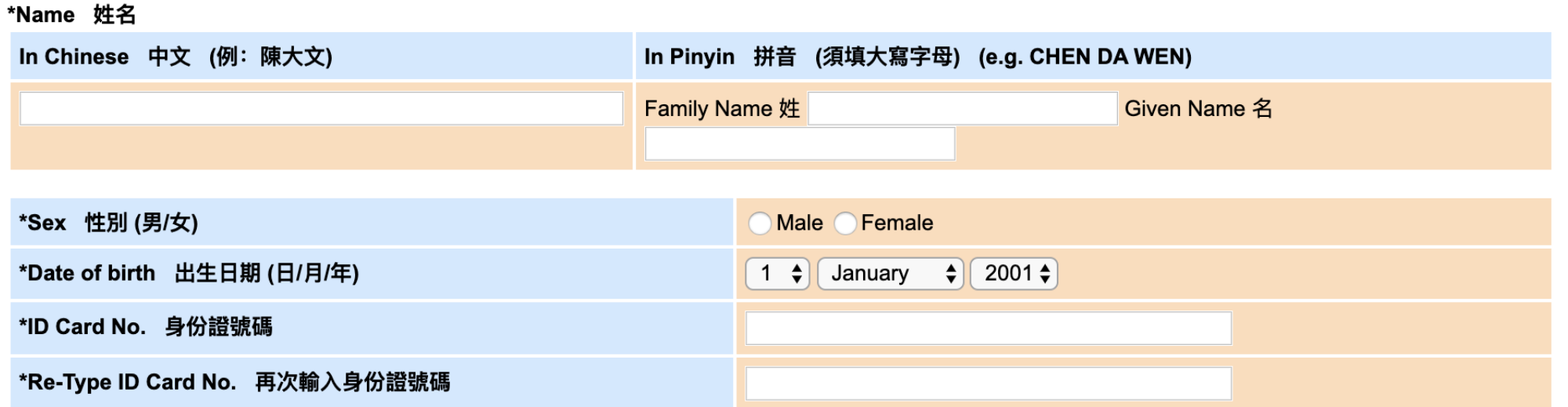

### 请正确填写您的高考考区,否则我们将无法核准您的高考成绩。

\*Province / City 省 / 市

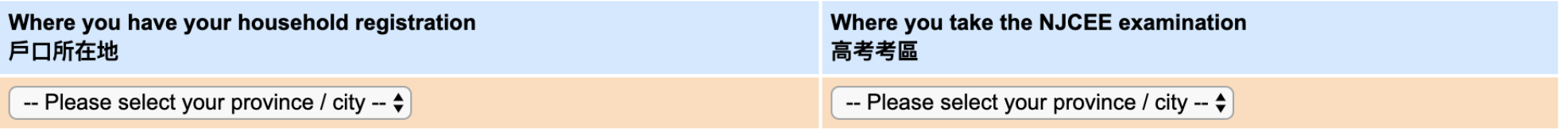

\*High School 就讀中學 (須以中文填寫完整的學校名稱)

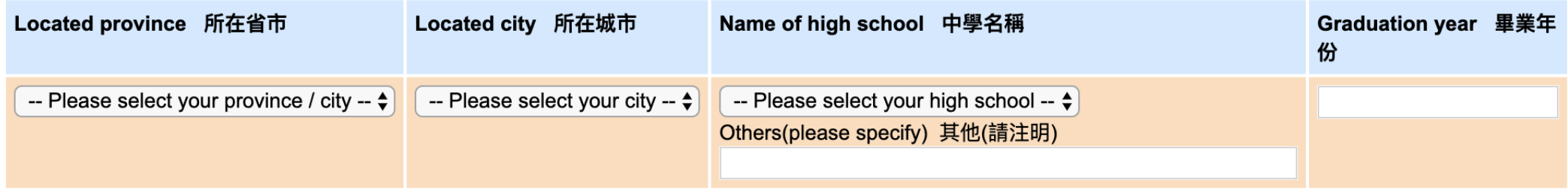

### 如申请时尚未有高考编号,可先不填,但务必于*2021***年** *6***月** *28***日前** 登陆系统补齐。

NJCEE Number 高考編號 (必須填寫。如申請時未能提供,請必須於2021年6月28日前登入此系統補交) 闇下現可點擊以下鏈接,查看高考編號樣式,以供參考。 請按此查看各省市高考考生編號樣式

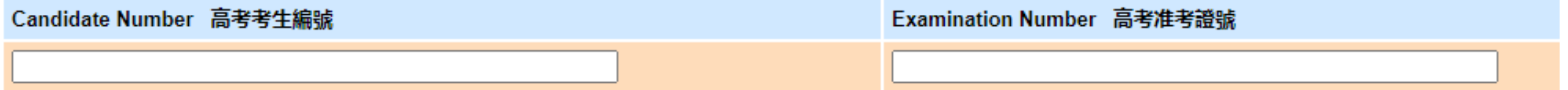

### 住宅电话请填写家庭固定电话号码

### \*所有于内地报名的同学请填写中国国家号86,地区号根据实际填写,如地区号是四位数字,请去掉首位数字0后 填写,三位区号可以正常填写。 \*固定电话、手机号码必须填写。如果家中没有固定电话,请留一个亲戚或者父母单位的固定电话号码。

Address for Correspondence 通訊地址

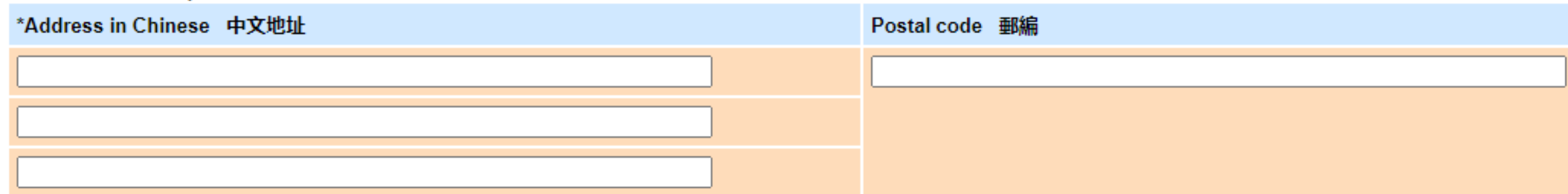

#### Telephone Numbers 電話號碼

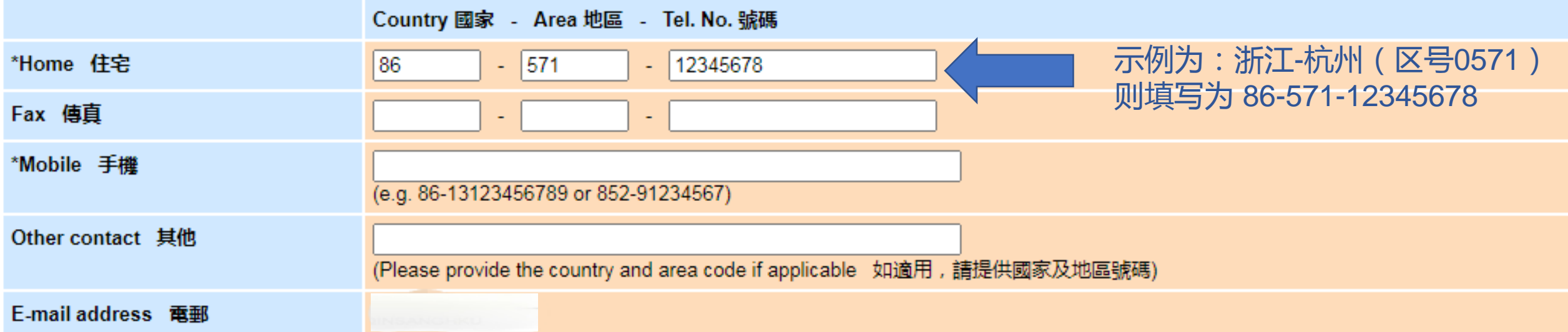

### 考生种类请根据实际情况填写

Current Education Status 教育現況

#### \*Education status 考生種類

- 2021 NJCEE Candidate 2021 内地全國統一高考生
- HK/Macau/Taiwan NJCEE Examinee 港澳台華僑全國高校聯招考生
	- ID Card No. 港澳台身份證號碼

### 请选择现在修读之学科类别(以2021内地全国统一高考生为例)

### \*以理科生为例,选择"理科综合"后<u>无需再选择具体科目(左图)</u>。如果是<u>新高考</u>省份的高考考生,请选 择<u>具体科目,无需选择"文科/理科综合"(右图)</u>。 \*"其他"一栏,如果没有则无需填写,空白即可

#### Stream of Current Study 現在修譜學科類別

#### Stream of Current Study 現在修譜學科類別

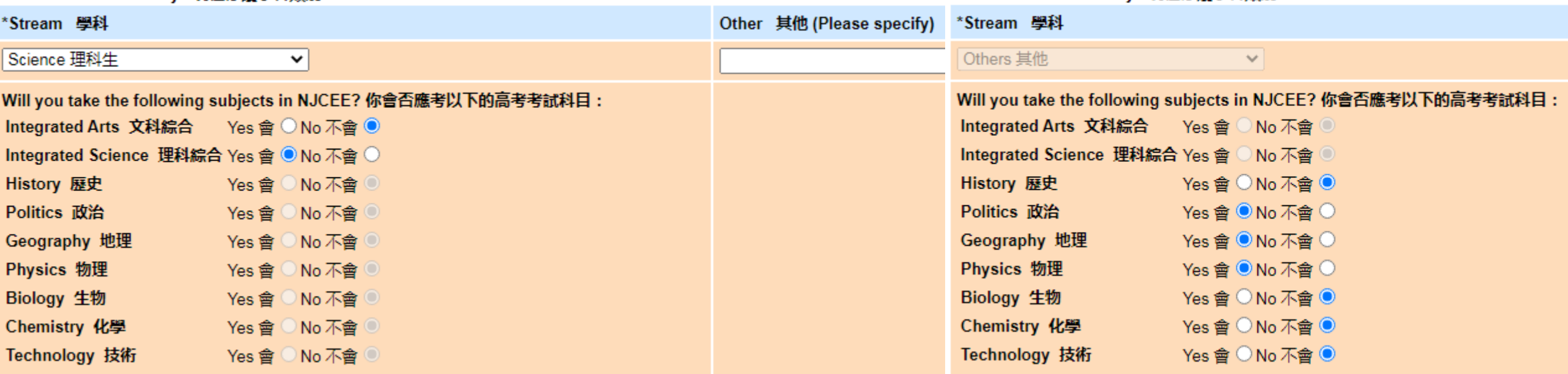

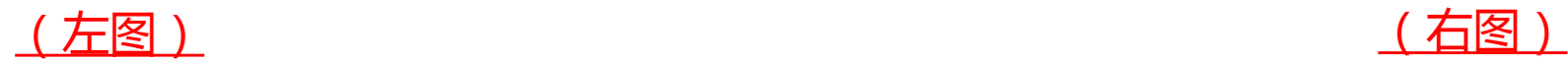

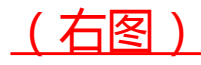

### 根据实际情况选择申请人在港居留权

\*Status of Residence 申請人在港居留權

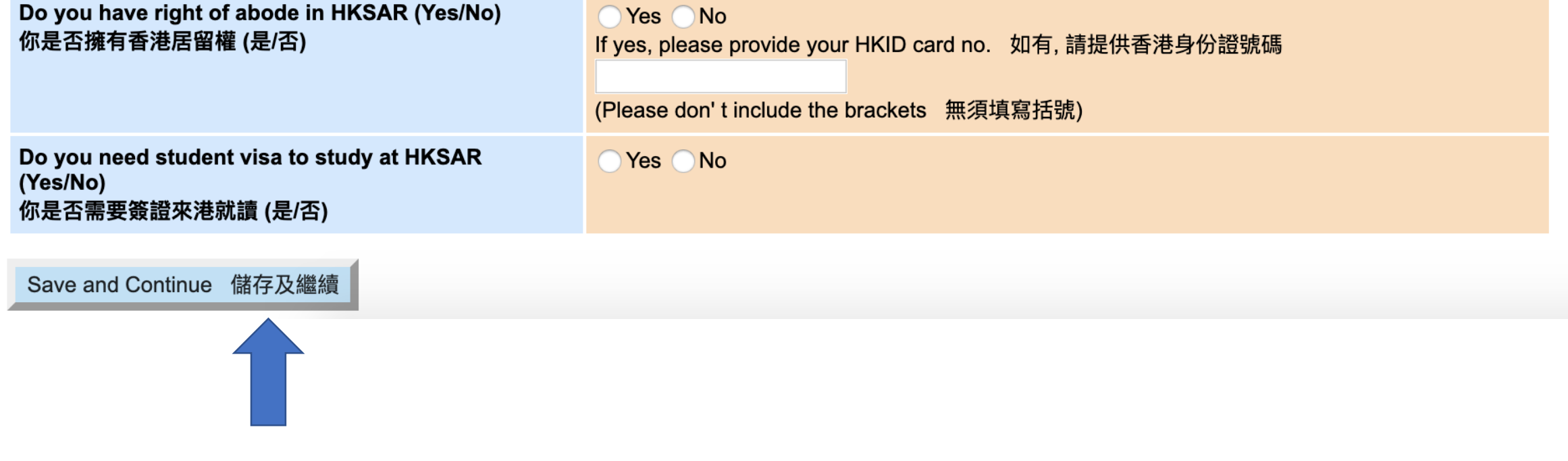

# 点击 储存及继续 继续申请

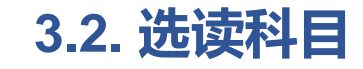

The University of Hong Kong 香港大學

**Choice of Curriculum** 

Application for Admission of Undergraduate Students from the Mainland 2021

Personal Particulars 個人資料 | Choice of Curriculum 選請科目 | Extra-curricular activities, prizes, medals and other awards 課外活動簡展及所獲獎項 | Personal Statement 個人簡介 | Submit Application 遞交表格 | Logout 登出

#### \*Choice of Curriculum 選讀科目

The University of Hong Kong invites applications for admission in 2021 through the Multi-Faceted Excellence Admissions Scheme from students who excel in academics, sports, arts, community services or other non-academic areas. In addition to HKU undergraduate programmes, applicants may also apply for HKU-Cambridge Joint Engineering Programme. HKU Young Science Scientist Scheme, dual degree programmes offered by HKU and world-class universities. Successful applicants will receive bonus point offer from HKU before the 2021 NJCEE. Please CLICK HERE to view details of the Multi-Faceted Excellence Admissions Scheme. The Scheme has been closed for application.

香港大學在2021年内地本科生入學計劃中開展多元卓越入學計劃,為具有不同特長的優秀學子提供多元求學機會。在校學業成績優秀,或在學術類競賽、體育、藝術、社會服務等突 出表現的考生均可申請。除香港大學的本科課程外,申請人還可以透過此計劃申請香港 大學-劍橋大學聯合收生計劃、理學院本科生科研培育計劃以及香港大學與其它海外名校的聯 合雙學位課程等。通過篩選的申請人,會在高考前獲香港大學加分優惠。請點擊此查看多元卓越入學計劃的有關安排。本計劃的申請已截止。 Would you like to apply for the HKU Multi-faceted Excellence Admissions Scheme? 你是否願意參加香港大學多元卓越入學計劃?

#### ○ Yes 願意 ◎ N/A 不適用

Select the programme codes and the programme abbreviations of the degree curricula of your choices. You may select up to 3 choices. (Information on the programme codes and abbreviations is available at http://www.hku.hk/mainland ) 請填寫選請科目的課程編號和課程簡稱,最多可填寫三個志願。 (課程編號和簡稱請登入 http://www.hku.hk/mainland 查閱)

\*同学最多可以报考三个志愿, 并选择是否接受调剂。如不清楚 选读科目之简称,请于课程资料 http://www.aal.hku.hk/admiss ions/mainland/admissionsinformation?page=sc/programm e-information ) 查看。

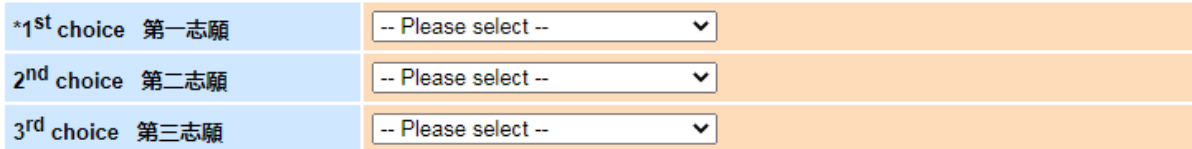

If you are not offered for any of the above selected programmes, will you accept other programmes assigned by HKU? 如未能錄取以上所選專業,你是否願意接受港大其他專業安排?

○Yes 願意 ○No 不願意

Save and Continue 儲存及繼續

### **3. 3 课外活动简历及所获奖项**

# \*请以<u>英文</u>简写填写获奖和大学加分情况,每一栏不能超过<u>40个字符</u><br>Please provide the information of the extra-curricular activities and voluntary services you have participated in, and prizes/medals and other awards you have won in the past

three years (Please write in order according to the scale of activities, from large to small). 請列出你曾參加過的課外活動及過去三年所獲得的獎項(請根據活動規模由大至少填寫)。

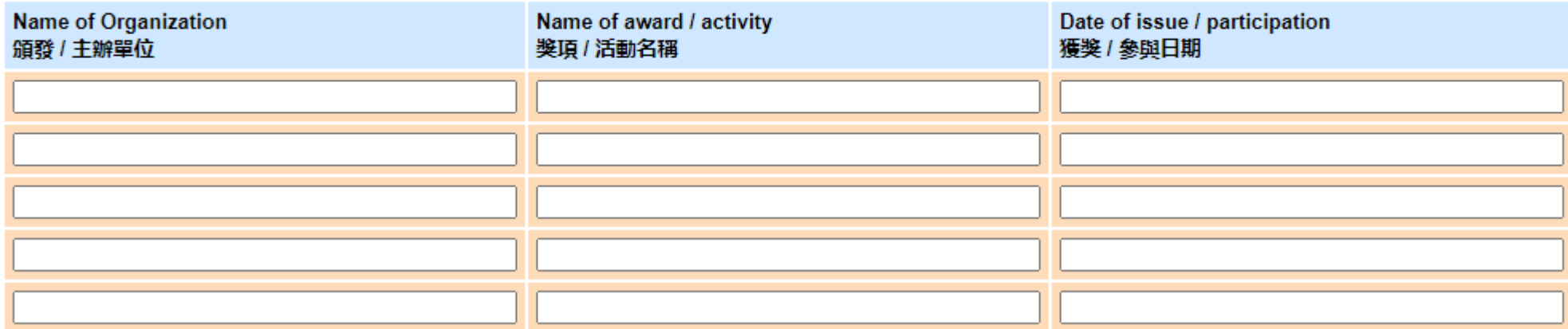

### \*报名港大不会影响申请内地学校和自主招生,可以根据实际情况正常填写

If you have been admitted to any of the Mainland Universities without the requirement to take the NJCEE in 2021, please fill in the information below: 如你已獲保送生資格豁免2021年高考考試入讀内地大學,請提供以下資料:

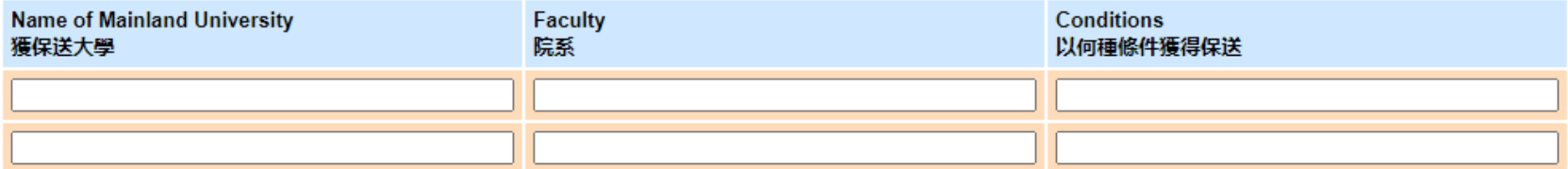

If you have participated in the direct admission programme organized by Mainland Universities or have sat examinations, such as SAT/AP, IB, A Levels, please fill in the information below:

如你參加了内地大學舉行之自主招生計劃或參加諸如SAT/AP, IB, A Levels等考試,請提供以下資料:

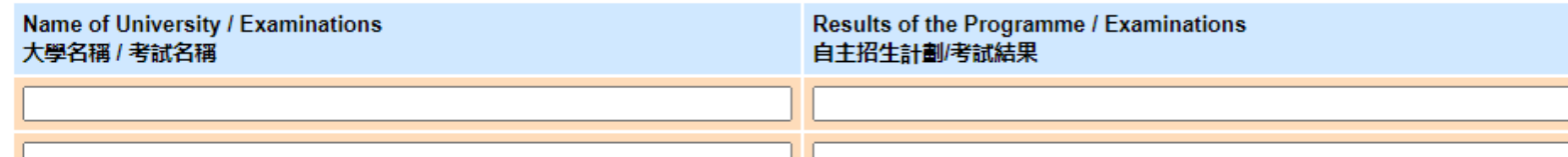

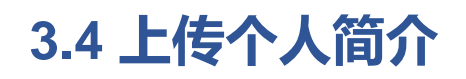

### \*个人简介请以全英文撰写,在两张A4纸内完成。此外没有字数、格式、内容限制。 '同学无需于此页面上传个人简介,请点击 *继续* 递交入学申请。完成申请后再次登录系统,即可见 *上* <u>《*简介* 按</u>钮 , 点击上传。

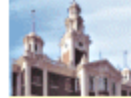

The University of Hong Kong 香港大學

**Personal Statement** 

Application for Admission of Undergraduate Students from the Mainland 2021

Personal Particulars 個人資料 | Choice of Curriculum 選請科目 | Extra-curricular activities, prizes, medals and other awards 課外活動簡歷及所獲獎項 | Personal Statement 個人簡介 | Submit Application 遞交表格 | Logout 登出

#### **Personal Statement** 個人簡介

For the application to process, you are required to submit a personal statement on or before June 29, 2021. You can upload the personal statement under the link 'Upload Personal Statement" after submitting this application.

為處理此申請,您需於2021年6月29日或之前提交個人簡介。個人簡介可在提交此申請後,重新登錄系統,點擊"上傳個人簡介"上載。

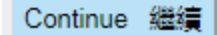

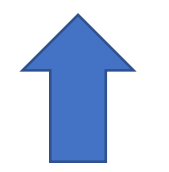

\*个人简介最晚提交时间为2021年6月29日。建议同学尽早提交,以免影响申请。

## 3.5 填写并检查资料正确后,选择付款及递交表格。

### 递交表格后**性别,就读中学,考生种类及申请人在港居留权**部分将无法修改,其他内容仍可修改。

The University of Hong Kong 香港大學

**Submit Application** 

Application for Admission of Undergraduate Students from the Mainland 2021

Personal Particulars 個人資料 | Choice of Curriculum 選請科目 | Extra-curricular activities, prizes, medals and other awards 課外活動簡歷及所獲獎項 | Personal Statement 個人簡介 | Submit Application 遞交表格 | Logout 登出

Before proceeding to make the online payment or submit application, you may wish to check that all the relevant sections have been filled in and the information provided is accurate and complete. 請在確認網上付款或遞交申請表格之前,檢查清楚在申請表上所有部分填寫的資料準確完整。

After completion and submission of the online application, a confirmation email will be sent to your registered email account. You can then use the registered username and password to access our system to review your application status, change part of your personal information (sex, high school, education status and status of residence cannot be changed after submission) and choices of curriculum, submit JEE scores, and enquire interview arrangements and admission results (if applicable).

完成遞交申請後,我們會發出一封電子郵件到您所登記的電子郵箱作為確認。您可繼續使用所登記的用戶名稱及密碼,通過此系統查看其申請狀況、修改部份個人資料(性別、就請中學、考生種類、申請人在港居留權在遞 交后不可修改)及報請專業、遞交高考成績,以及查閱有關面試安排和錄取結果(如適用)。

Application deadline 截止報名日期

Make payment and submit application 付款及遞交表格

To the Registrar,

My application is now ready for submission.

I hereby authorize The University of Hong Kong to charge HK\$ 450 as the application fee.

香港大學教務長:

本人已填妥申請表格並欲遞交。

本人現授權香港大學收取港幣450元的申請費。

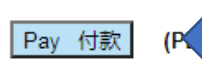

PAY> AND WAIT UNTIL YOU SEE THE PAYMENT RECEIPT 請按「付款」,然後等候繳款單據顯示。)

\* The Card details will be securely transmitted to the JETCO Payment Gateway for transaction authorization using 128-bit SSL encryption. For VISA card holder's information, The University of Hong Kong is domiciled in Hong Kong.

# **Step 4 缴纳申请费450港币**

### **\*必须使用VISA/MASTERCARD(万事达卡)或者银联信用卡付款。请使用IE浏览器完成付款操作。**

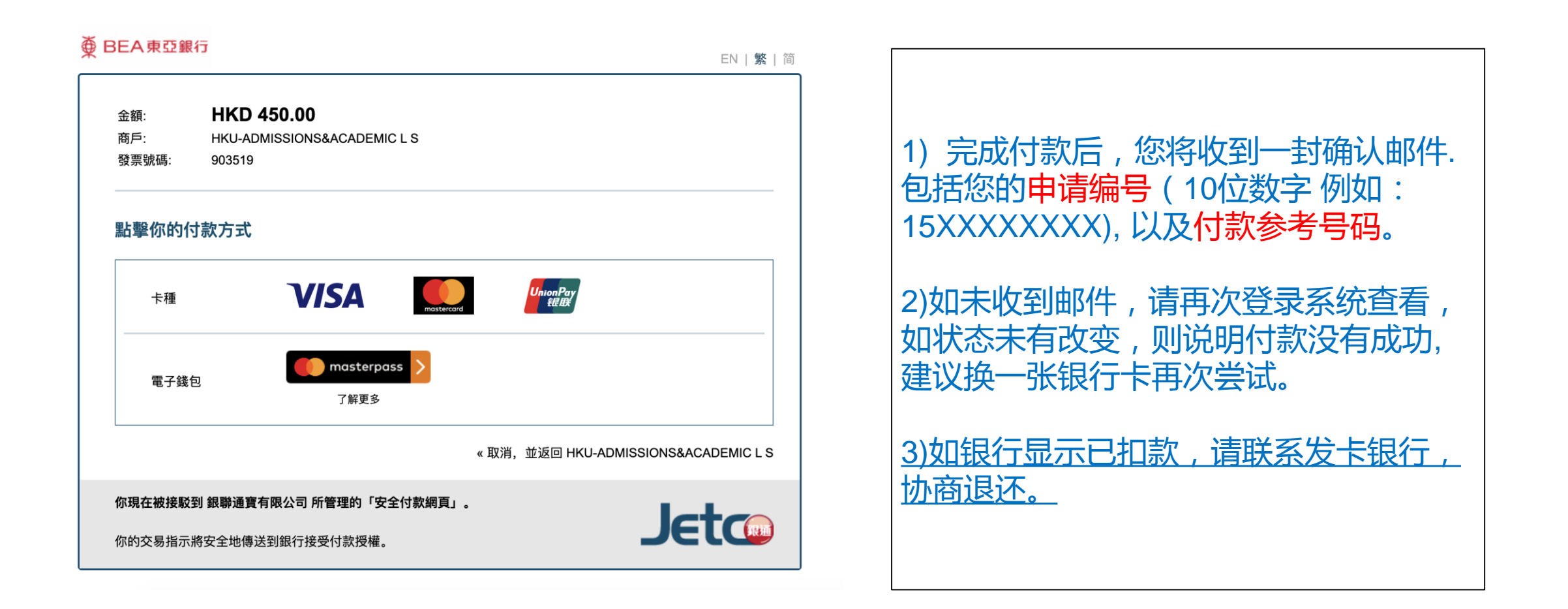

### \***如出现以下信息,则代表付费没有成功**,可选择"**返回表格",**重新通过申请系统支付申请费用或选择"**只递交** 表格" , 选择到银行以汇票、汇款或直接存款的方式支付申请费用 ( 详见 "Step 5 再次登录系统查看申请状态" )

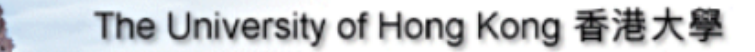

**Online Payment** 

Application for Admission of Undergraduate Students from the Mainland 2021

Personal Particulars 個人資料 | Choice of Curriculum 選讀科目 | Extra-curricular activities, prizes, medals and other awards 課外活動簡歷及所獲獎項 | Personal Statement 個人簡介 | Submit Application 遮交表格 | Logout 登出

Your online payment is failed. You can now choose

1) "Submit application only", and go to the bank and pay the application fee. Detailed procedures are listed under the Application Procedure on the website www.hku.hk/mainland. Or

2) "Return to my application", and pay the fees online again after checking with your card bank on its online payment availability.

閣下網上付費未能成功,閣下現可選擇

1) "只遞交表格"並通過銀行購買匯票或匯款的方式付費,詳細付款程序請參考網頁 www.hku.hk/mainland 之報名程序 -> 申請辦法。或

2) "返回表格", 並在與發卡銀行確認開通網上信用卡支付功能後, 重新付款後再遞交表格。

Submit application only 只遞交表格

Return to my application 返回表格

# **Step 5 再次登录系统查看申请状态**

### **\***完成申请后,再次登录系统,若显示如下,则代表付款已经成功

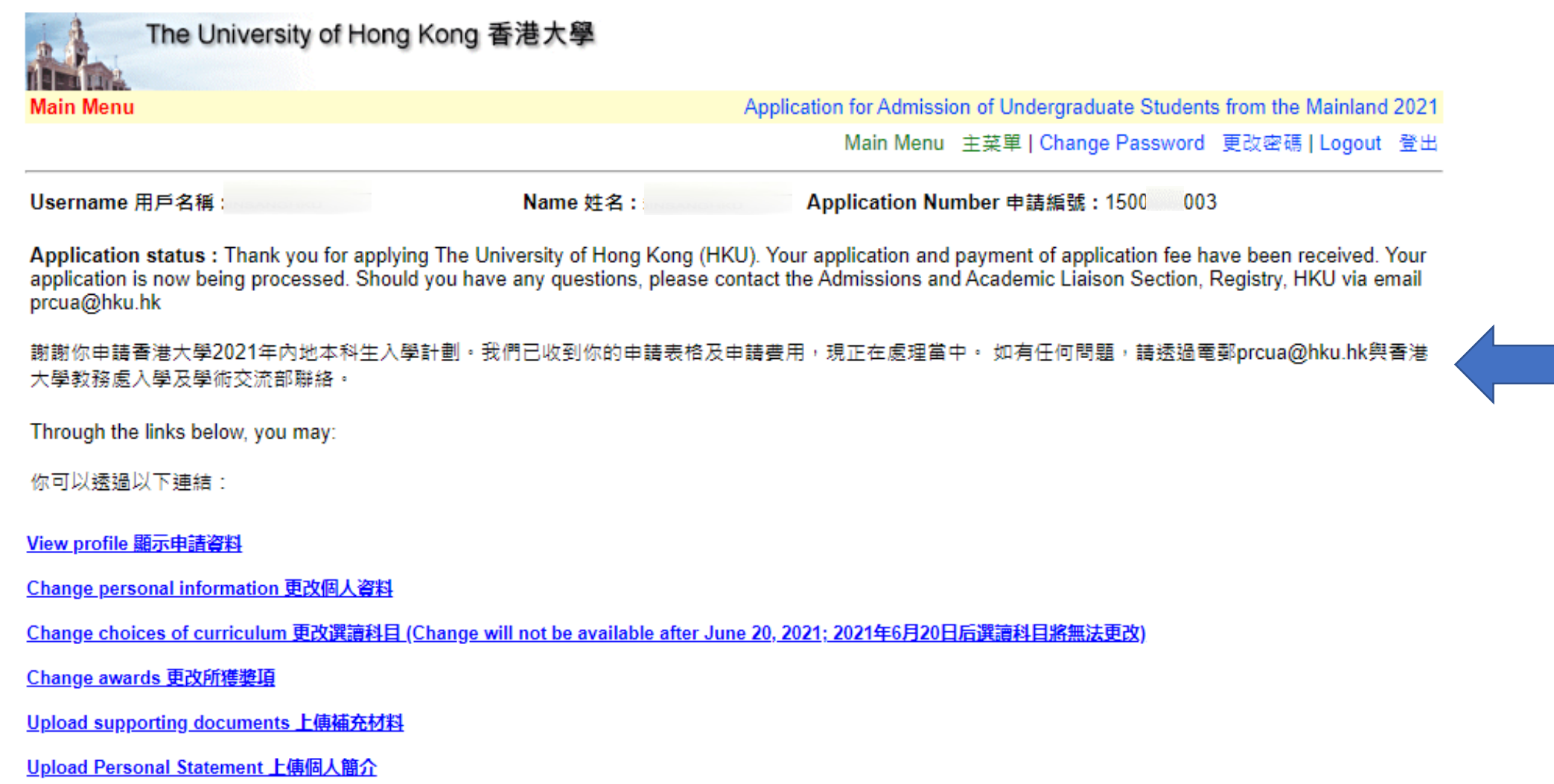

# \*如出现以下信息,则代表你的申请表格已经提交,但网上支付没有成功。

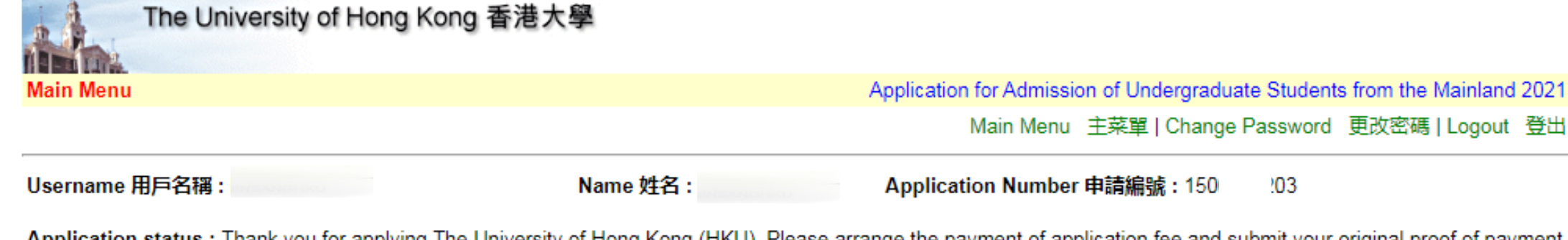

Application status : Thank you for applying The University of Hong Kong (HKU). Please arrange the payment of application fee and submit your original proof of payment of application fee to the Registry of HKU on or before June 15, 2021. Please also note that your application will only be considered complete if you have submitted the application fee on or before the aforesaid deadline. Remittance procedures can be found on our website www.hku.hk/mainland. Should you have any questions, please contact the Admissions and Academic Liaison Section, Registry, HKU via email prcua@hku.hk

謝謝你報讀香港大學。請於2021年6**月15日前**把報名費付款證明之正本寄回<u>香港大學入學及學術交流部</u>。在指定日期前完成以上步驟,申請才會被考慮。 滙款方法可瀏覽網 頁 www.hku.hk/mainland。如有任何問題,請電郵至prcua@hku.hk 與香港大學教務處入學及學術交流部聯絡。

Through the links below, you may:

你可以透過以下連結:

View profile 顯示申請資料

Change personal information 更改個人資料

Change choices of curriculum 更改選讀科目 (Change will not be available after June 20, 2021; 2021年6月20日后選讀科目將無法更改)

Change awards 更改所獲獎項

Upload supporting documents 上傳補充材料

Upload Personal Statement 上傳個人簡介

若网上支付失败,请选择到银行以汇票、汇款或直接存款的方式支付申请费用,随后将付款证明正本寄交本处,来件须注明申 请人姓名、申请编号(例15XXXXXXXX)及联系电话,以免延误申请。

收件地址为:香港薄扶林道香港大学本部大楼地下MG14室入学事务处。请于信封注明「内地本科生入学计划」,亦请申请人 妥善保管汇票等单据复本以作备用。

### 银行账户

#### 邮寄地址

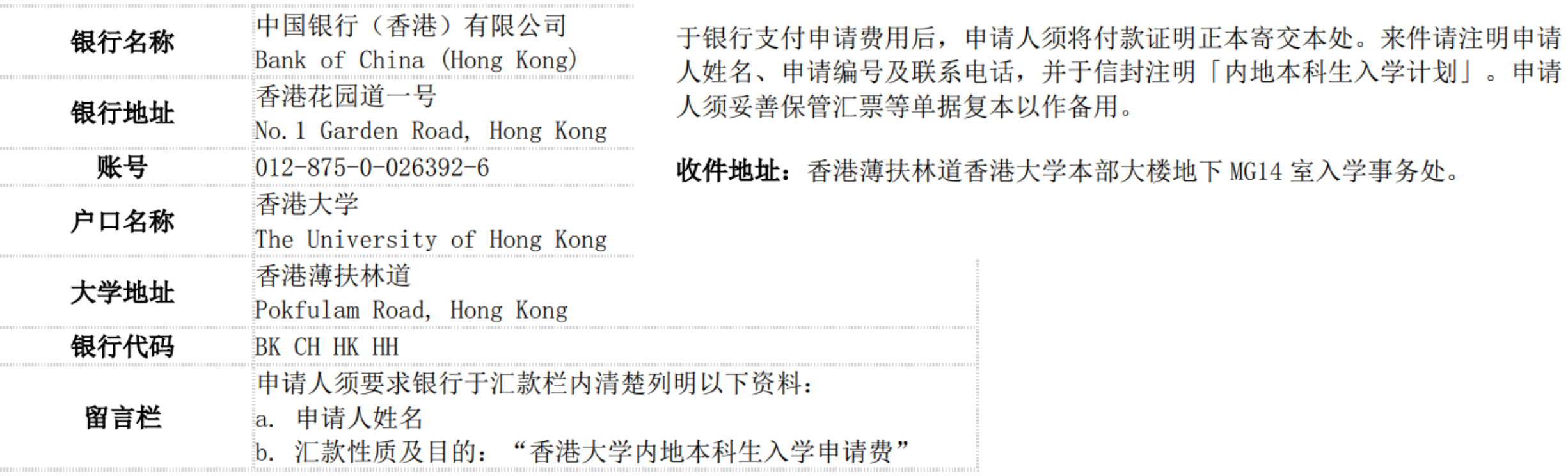

#### 注:

1. 所有有关银行付款涉及之费用均由申请人支付。

2. 于银行办理有关手续时, 申请人须携身份证及相关证明文件。

# **Step 6 上传材料**

\*点击相应的按钮上传补充材料、个人简介及更改个人资料。 \*补充材料非必须上传(没有内容格式限制); 个人简介必须上传。

Through the links below, you may:

你可以猜撮以下連結:

View profile 顯示申請資料

Change personal information 更改個人資料

- 上传材料注意事项
- 1. 单个文件大小不能超过5MB;
- 2. 请以英文或者数字取文件名, 建议不要过于简单; 简体中文文件名会导致List Files Uploaded中的文件 名出现乱码;
- 3. 上传文件推荐使用的格式有:
- PDF/JPG/JPEG/PNG/DOC/DOCX

Change choices of curriculum 更改選讀科目 (Change will not be available after June 20, 2021; 2021年6月20日后選讀科目將無法更改)

Change awards 更改所種變項

Upload supporting documents 上傳補充材料

Upload Personal Statement 上傳個人簡介

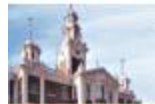

The University of Hong Kong 香港大學

**Upload Supporting Documents for Applicants** 

Please enter file name and press the submit the Upload button. Supported file types: PDF/JPG/ JPEG/PNG/DOC/DOCX

**File to Upload** 

选择文件 未选择任何文件

Upload

### 6.1 如欲查看已上传的文件 (包括个人简介), 请点击 上传补充材料

View profile 顯示申請資料

Change personal information 更改個人資料

Change choices of curriculum 更改選讀科目 (Change will not be available after June 20, 2021; 2021年6月20日后選讀科目將無法更改)

Change awards 更改所獲獎項

Upload supporting documents 上傳補充材料 Upload Personal Statement 上傳個人簡介

Through the links below, you may upload supporting documents:

你可以透過以下連結上傳補充材料:

Payment Receipt 滙款單

Certificates of Award 獲獎證書

**Recommendation Letters 推薦信** 

Academic Results in High School 高中成績單

Others 其他

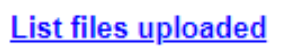

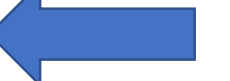

点击List files uploaded即可查看已上传文件

### **6.2 可查看已上传文件的种类,名称以及上传时间,但无法打开文件查看内容。** 已上传的文件无法删除。如上传文件有误,请重新上传正确的文件。

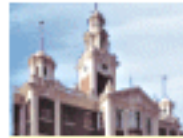

The University of Hong Kong 香港大學

Online submission of supporting documents

Below is a summary of the file(s) which has / have been successfully submitted to the University:

File type : Others File name: Date of submission: 2020-09-30 11:56:19

.png

**Back** 

恭喜您! 您已完成内地本科生入学计划网上申请。